# INSTALLATION MANUAL

# *for the* IMAGINATOR

MODEL 1-100 RETROFIT GRAPHICS DISPLAY BOARD

# **CLEVELAND CODONICS, INC. CLEVELAND, OHIO**

**REV. A**

**Printed in the United States of America**

# Copyright © 1982 by CLEVELAND CODONICS, INC. All rights reserved

No part of this publication may be reproduced, transmitted, transcribed, stored in a retrieval system, or translated into any language or computer language, in any form or by any means, electronic, mechanical, magnetic, optical, chemical, manual or otherwise, without the prior written permission of Cleveland Codonics, Inc., Cleveland, Ohio.

However, permission is granted to reproduce or abstract from the example programs supplied in the User's Guide section of this manual for inclusion within the user's programs.

> Although every effort has been made to insure the correctness of this manual, Cleveland Codonics, Inc. assumes no responsibility for any errors that may appear in this manual. Cleveland Codonics, Inc. makes no commitment to update nor to keep current the information contained in this manual.

The information in this manual is subject to change without notice.

# Cleveland Codonics, Inc **P.O. Box 45259 Cleveland, Ohio 44145**

**(216) 327-6405**

Cleveland Codonics, Inc.

Addendum to: User's Guide Manual for the Imaginator Model 1-100

June, 1983

# CAUTION CAUTION CAUTION

If it is required to secure the coax shield's terminal to the ground (GND) on the Imaginator be certain that no part of the terminal comes in contact with any circuit traces except the ground plane. The thin green soldermask should not be considered sufficient insulation.

 $\overline{\mathcal{S}}$ 

# **CAUTION**

The metal-oxide-semiconductors(MOS)supplied with this unit arehighly susceptibleto destruction from static discharge. Do not remove them from their protective black foam backing or anti-static enclosures until you have read the precautionsin the assembly or installation portions of this manual.

# **WARNING**

Before removing or reconnecting any of the terminal's internal wiring harnesses be certain that the terminal is turned off and unplugged to prevent injury to both you and the terminal.

# **WARNING**

When power is applied to the terminal, do not touch the flyback transformer, the high voltage lead, or the anode socket. An electrical shock hazard exists in these areas.

# **INTRODUCTION**

The Imaginator is an intelligent, high efficiency, high resolution (504 by 247 pixel) graphics retrofit unit for your Heath/Zenith H/Z-19 terminal and H/Z-89 computer.

The Imaginator has its own onboard microcomputer to perform graphics processing independent of the host computer. This reduces the burden placed on the host processor and therefore improves execution speed.

A 128 character communications buffer further improves execution speed. This buffer permits the terminal and the host computer to perform their tasks asynchronously.

A graphics command may be entered by typing on the keyboard when the terminal is OFF-LINE or it may be sent via RS-232C from the host computer when the terminal is ON-LINE.

The Imaginator's transparent operation leaves all of the terminal's normal escape functions intact. The terminal's normal alphanumerics are totally independent of the Imaginator's graphics. The two displays can be overlayed on one another and may be individually altered under software control. Both alphanumeric and graphics images can be created in memory and restrained from being displayed on the screen. Once created they can be displayed instantaneously. Alternatively, the images may be displayed as they are created.

The graphics command processor (GCP) can be invoked to accept commands in either ASCII or BINARY format. ASCII mode has the advantage of easy user implementation of the graphics command language. All of the commands can be directly output by high level language programs which are executed in the host computer (e.g., PL/I, FOR-TAN, PASCAL, BASIC, and of course ASSEMBLY languages). Standard, off-theshelf, interpreters and compilers are all that are required (those languages need not have any special graphics instructions). No machine language driver programs are required.

The BINARY mode has the advantage of high efficiency. A minimum of information must be sent to specify an operation. Again, no special interpreters or compilers are required but machine language drivers are suggested (even these are not required) for efficiency.

An additional memory-mapped socket is provided for memory expansion. Up to 16K of E/P/ROM can be mounted and addressed by the GCP, or 8K of E/P/ROM and 8K of R/W RAM can be used. Custom programs can be downloaded from the host computer into this memory for fast independent execution.

EnterGraphicsMode MoveTo (X,Y) PointAt(X.Y) LineTo (X,Y) AreaTo (X,Y) PriLineStyle (Z) 30 Unique styles SecLineStyle (Z) 30 Unique styles LineType (Z) On Off Complement Read Bit Toggle to Alternate LineStyle at Boundary Read Byte DisplayToggle (Z) Enable/Disable Graphics Enable/Disable Alphanumerics Erase Graphics or any of the eight combinations BringInProgram  $(Z_0,Z_1,...,Z_{127})$ JumpToProgram ExitGraphicsMode

Cleveland Codonics, Inc, reserves the right to discontinue products and to change specifications at any time without incurring any obligation to incorporate new features in products previously sold.

NOTE: Some of the following procedures differ depending on the type of terminal you have. Open the terminal's cover and take a look at the power harness connector on the TERMINAL LOGIC board (P401). Early models use a connector with 10 pins; later models use a connector with 11 pins. Count the pins (not wires) and determine which model you own. 10 PIN MODEL and 11 PIN MODEL will be used to denote the two types. Do only the procedures that correspond to your terminal. Leaf on ahead and cross out those sections that do not pertain to your terminal type.

Vs

# PERFORM ON ALL MODELS

- $\lceil \cdot \rceil$  Make certain the terminal is turned off. If it was on, wait a few minutes for the capacitors to discharge before proceeding.
- $\mathbb{F}$  Unplug the power harness from connector P401 on the TERMINAL LOGIC board.

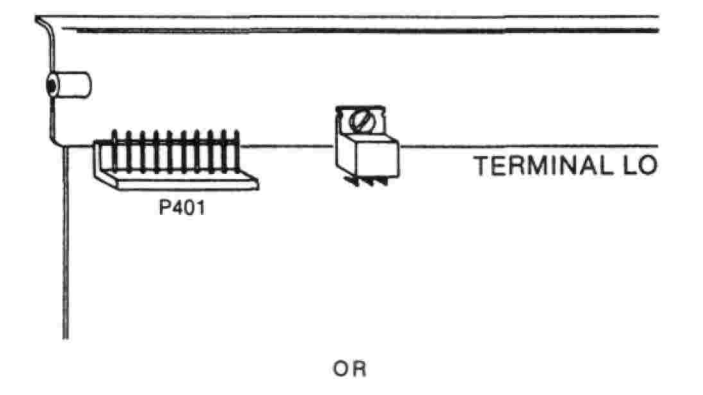

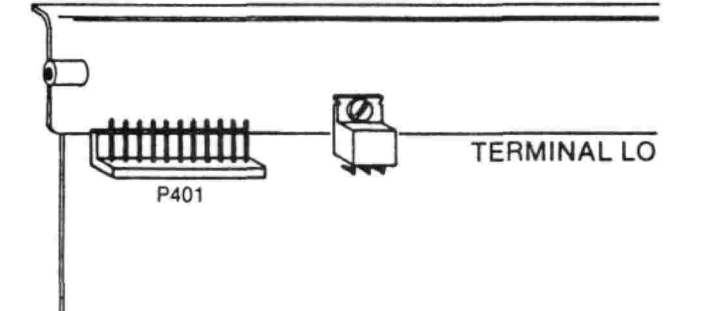

ET Insert one end of the GREEN wire into hole one of an 11 hole connector shell. The small tab on the spring connector should face the slotted side of the connector shell. Gently tug on the wire to be certain that it is locked in place.

#### 11 HOLE CONNECTOR SHELL

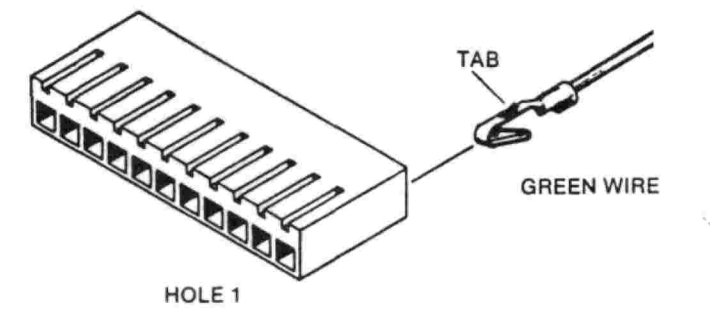

In a similar manner insert one end of each of the remaining wires into the same connector shell.

- $\boxtimes$  A BLACK wire into hole 2
- The ORANGE wire into hole 3
- Q- A BLACK wire into hole 4
- The RED wire into hole 5
- The VIOLET wire into hole 6
- 0 Skip hole <sup>7</sup> *(H/Z-89's require the BLUE wire here.)*
- The WHITE wire into hole 8
- The remaining BLACK wire into hole 9
- The YELLOW wire into hole 10
- $E$  Skip hole 11

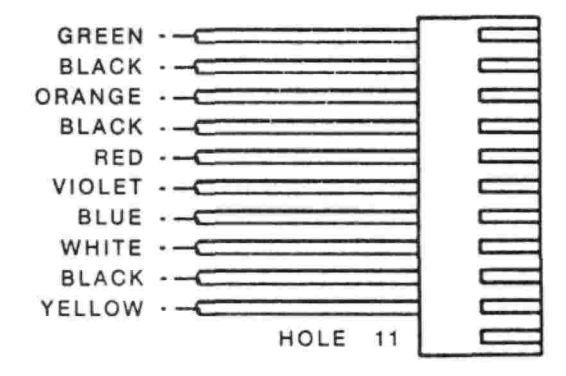

 $\Box$  Insert the free end of each wire into the remaining 11 hole connector shell. The wires should be inserted in the same order as above. Tug on each to insure they are properly engaged.

(TERMINAL LOGIC BOARD)

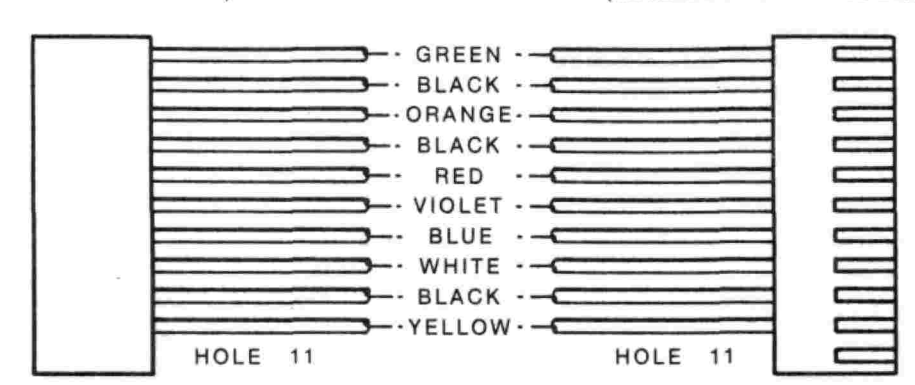

RELAY POWER HARNESS

### PERFORM ONLY FOR 11 PIN MODELS

 $\Box$  Insert the free end of each wire into the remaining 11 hole connector shell. The wires should be inserted in the same order as above except skip hole 5 and shift the remaining wires over one hole with the RED wire in hole 6 etc. Tug on each to insure they are properly engaged.

#### (TERMINAL LOGIC BOARD)

(IMAGINATOR GRAPHICS DISPLAY BOARD)

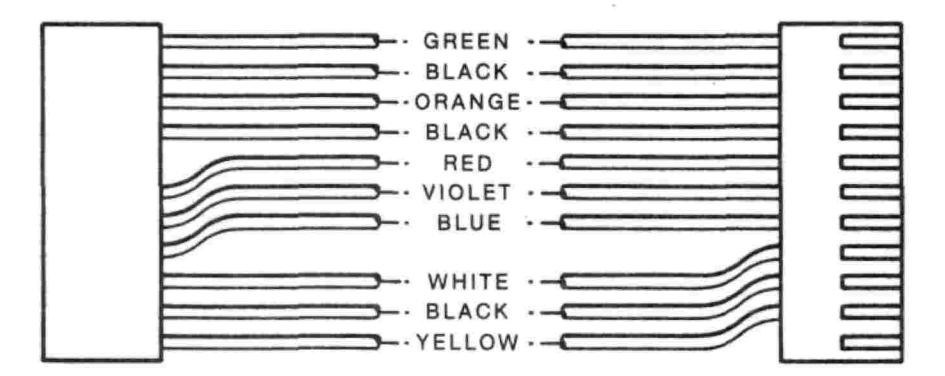

RELAY POWER HARNESS

# PERFORM ON ALL MODELS

 $\Box$  Double check that none of the wires are crisscrossed.

人民

#### (IMAGINATOR GRAPHICS DISPLAY BOARD)

## **PERFORM ONLY FOR 11 PIN MODELS**

The power harness that was just unplugged from the TERMINAL LOGIC board needs to be slightly modified.

Using a small, flat-blade screwdriver depress the crimp terminal's locking tab to release the RED wire from connector shell hole 6.

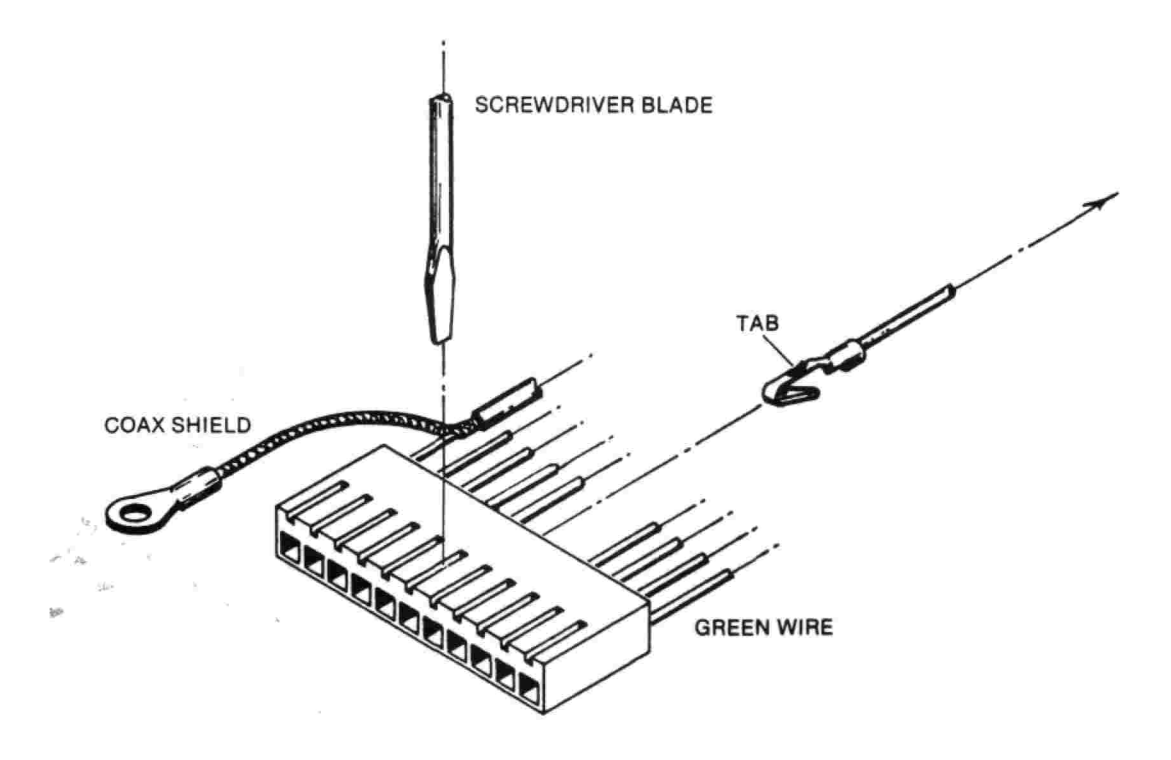

- $\Box$  Insert this RED wire into connector shell hole 5. Tug on the wire to be certain it is properly engaged.
- □''^Similarly, remove the VIOLET wire from hole 7 y and insert it into hole 6.
- $\mathbb{D}'$  Remove the BLUE wire from hole 8 and insert it into hole 7. (If BLUE wire is present, otherwise /skip this step).
- Dj/ Remove the WHITE wire from hole 9 and insert it into hole 8.
- $\mathcal{L} \times \mathcal{L}$  Remove the BLACK wire from hole 10 and insert it into hole 9.
	- $\nabla$  Remove the COAX wire from hole 11 and insert it into hole 10.
	- E/ Connector shell hole <sup>11</sup> is left empty.

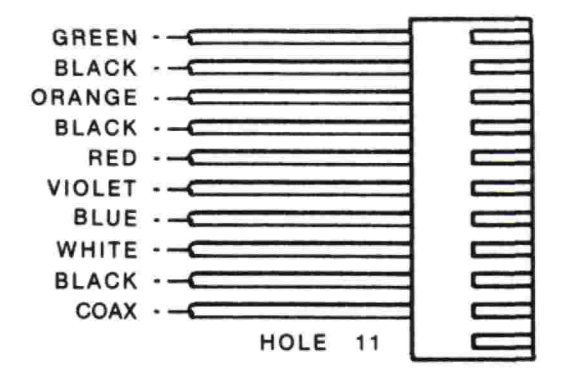

## PERFORM ON ALL MODELS

# IMPORTANT

 $y$  important that the power harnesses are rrectly for your type terminal. Applying ith a mis-wired harness can cuase cor damage to both the terminal and the Im Unless you are confident you wired th< j correctly, double check them against th< agram (10 or 11 pin model).

ve the two rear screws that are used to <sup>1</sup> the power supply circuit board to its ting spacers. Mount the TO-3 bracket asy here with two 6-32 X 3/8 screws.

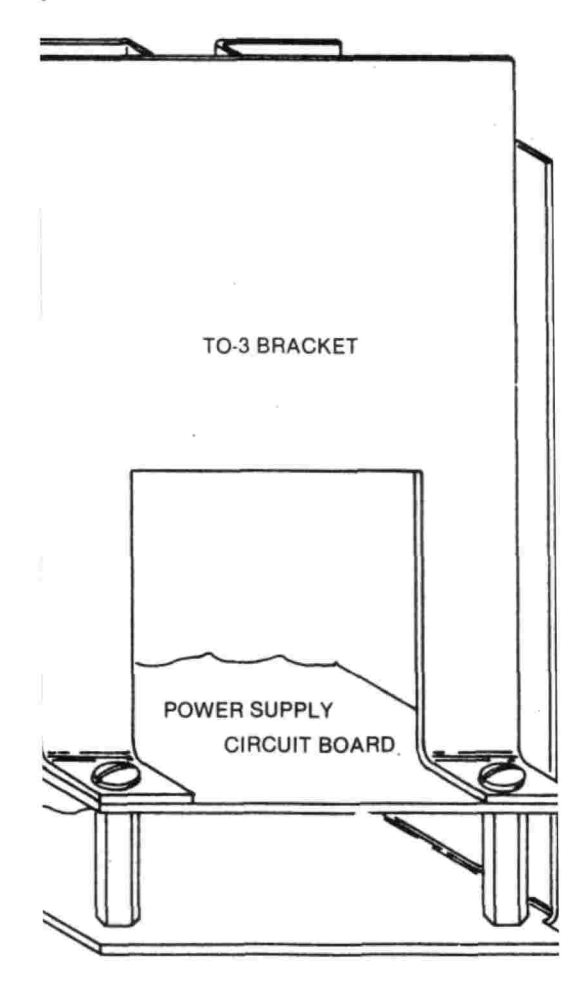

 $\chi$ 

 $r$ 

# **PERFORM ONLY FOR 10 PIN MODELS**

- $\Box$  Make sure the terminal is turned off. With an IC extractor or small, flat-blade scredriver carefully remove U474 (74LS166) from the TERMINAL LOGIC board.
- □ Insert this IC into socket U2 on the Imaginator.
- $\Box$  Read the next two steps before performing them.
- □ Similarly, remove U421 (Z-80) from the TER-MINAL LOGIC board. Be careful. This IC is a MOS device and is fragile. Place your free hand temporarily on the large aluminum heatsink on the TERMINAL LOGIC board before removing this device.
- $\Box$  Insert this IC into socket U7 on the Imaginator. Place your free hand on the circuit board traces as you did earlier before inserting this MOS device in its socket.
- $\Box$  Plug the indicated end of the 16 conductor ribbon cable assembly into socket U474 on the TER-MINAL LOGIC board. Pin <sup>1</sup> of the cable's header must be aligned with pin <sup>1</sup> of the socket
- $\Box$  Plug the indicated end of the 40 conductor ribbon cable assembly into socket U421 on the TER-MINAL LOGIC board. Pin <sup>1</sup> of the cable's header must be aligned with pin <sup>1</sup> of the socket.

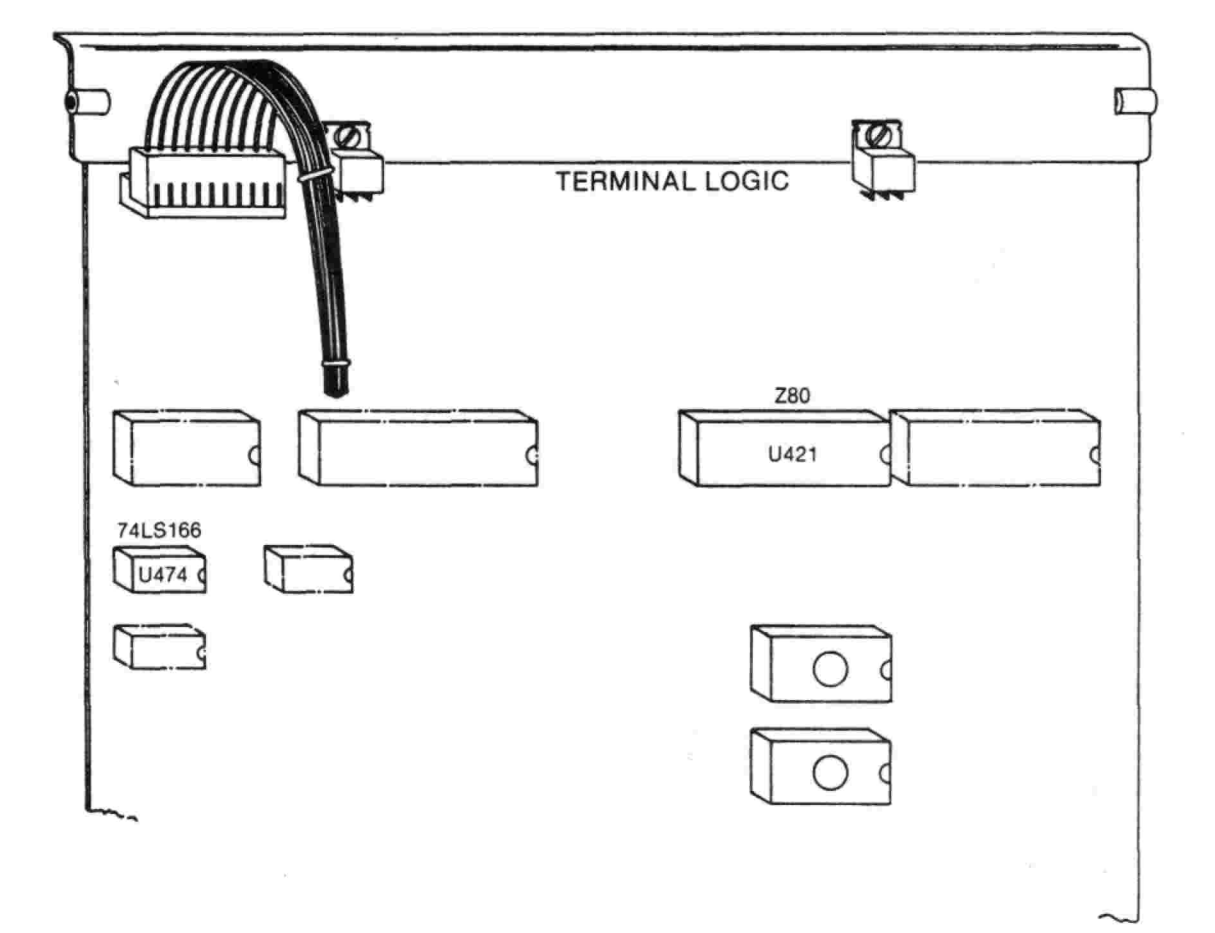

# **RM ONLY FOR 11 PIN MODELS**

ire the terminal is turned off. With an IC >r orsmall, flat-blade screwdriver careful- >ve U421 (74LS166) from the TER<sup>i</sup> LOGIC board.

his IC into socket U2 on the Imaginator.

e next two steps before performing them.

y, remove U430 (Z-80) from the TER- , LOGIC board. Be careful, this IC is a ivice and is fragile. Place your free hand irily on the large aluminum heatsink on IMINAL LOGIC board before removing ice.

his IC into socket U7 on the Imaginator. >ur free hand on the circuit board traces did earlier before inserting this MOS n its socket.

- $\Box$  Plug the indicated end of the 16 conductor ribbon cable assembly into socket U421 on the TER-MINAL LOGIC board. Pin <sup>1</sup> of the cable's header must be aligned with pin <sup>1</sup> of the socket.
- $\sqrt{2}$  Plug the indicated end of the 40 conductor ribbon cable assembly into socket U430 on the TERMINAL LOGIC board. Pin <sup>1</sup> of the cable's header must be aligned with pin <sup>1</sup> of the socket.

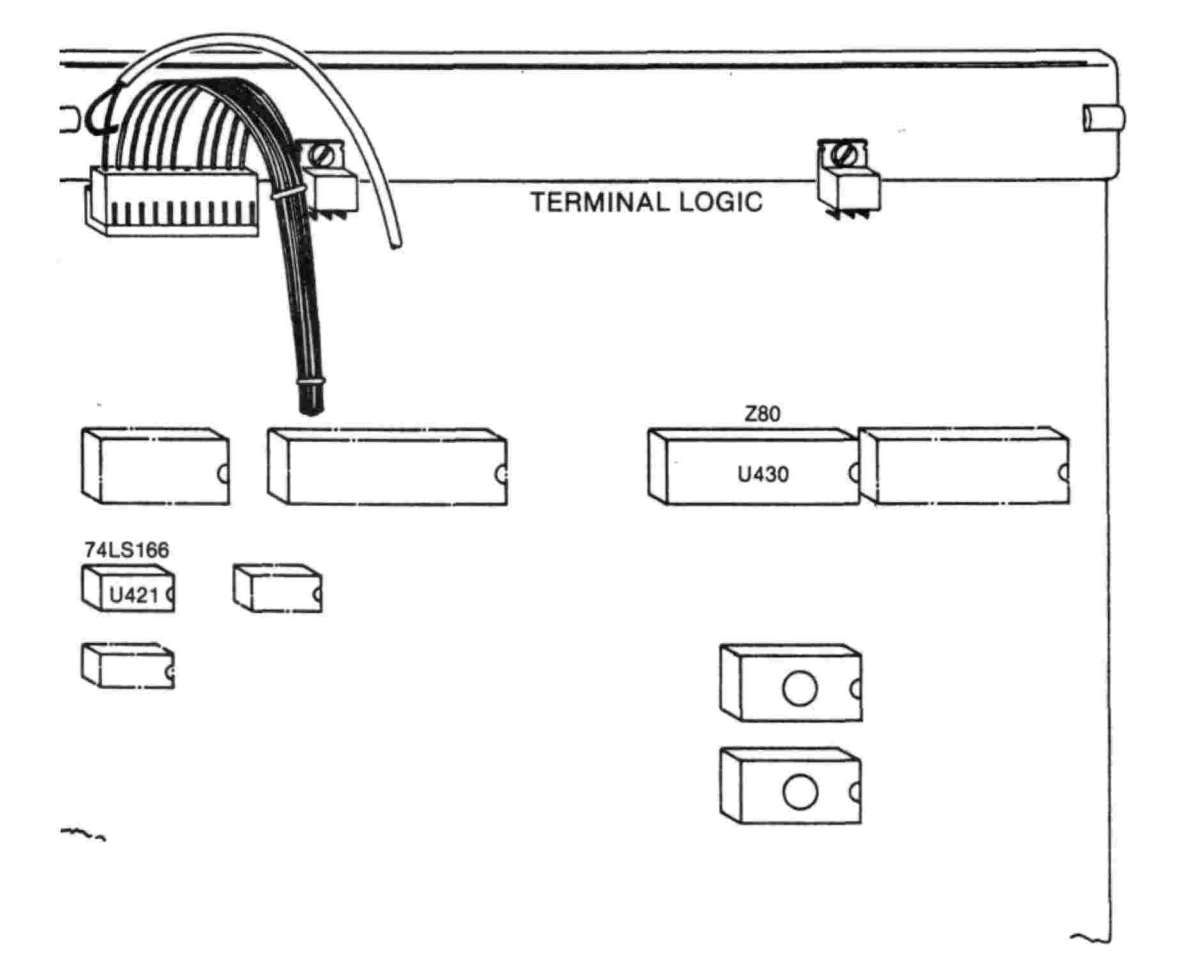

- $\Box$  Make certain the terminal is turned off. If it was on, wait a few minutes for the capacitors to discharge before proceeding.
- □ Remove the terminal cover completely.
- □ Unplug the power harness from connector P401<br>on the TERMINAL LOGIC board.
- $\Box$  Secure the two rear mounting brackets to the CPU board using 6-32 X 3/8 screws.
- $\Box$  Snap the two nylon card guides into the rectangular holes in the two rear mounting brackets.
- Connect the remote regulator cable to connector<br>J5. **NYLON CARD GUIDE**

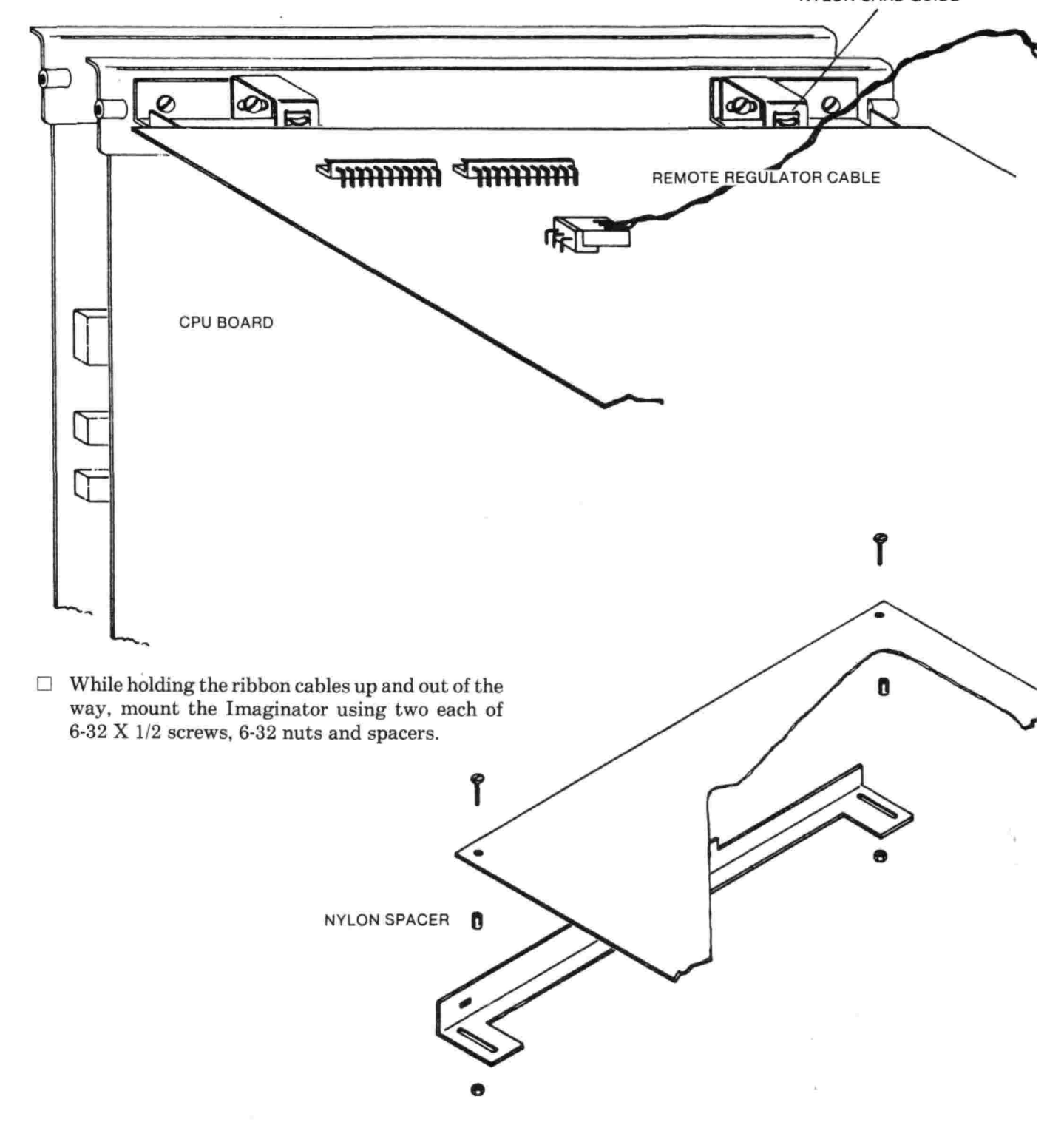

 $\label{eq:1} \mathbf{R} = \mathbf{R} \mathbf{R}$  $\label{eq:2.1} \begin{split} \mathcal{A}_{\mathbf{b},i}^{(k)}=\\ \mathcal{A}_{\mathbf{b},i}^{(k)}=\\ \mathcal{A}_{\mathbf{b},i}^{(k)}=\\ \mathcal{A}_{\mathbf{b},i}^{(k)}=\\ \mathcal{A}_{\mathbf{b},i}^{(k)}=\\ \mathcal{A}_{\mathbf{b},i}^{(k)}=\\ \mathcal{A}_{\mathbf{b},i}^{(k)}=\\ \mathcal{A}_{\mathbf{b},i}^{(k)}=\\ \mathcal{A}_{\mathbf{b},i}^{(k)}=\\ \mathcal{A}_{\mathbf{b},i}^{(k)}=\\ \mathcal{A}_{$  $\label{eq:3.1} \mathcal{L}_{\text{max}} = \frac{1}{\sqrt{2}} \sum_{i=1}^{N} \frac{1}{\sqrt{2}} \sum_{i=1}^{N} \frac{1}{\sqrt{2}} \sum_{i=1}^{N} \frac{1}{\sqrt{2}} \sum_{i=1}^{N} \frac{1}{\sqrt{2}} \sum_{i=1}^{N} \frac{1}{\sqrt{2}} \sum_{i=1}^{N} \frac{1}{\sqrt{2}} \sum_{i=1}^{N} \frac{1}{\sqrt{2}} \sum_{i=1}^{N} \frac{1}{\sqrt{2}} \sum_{i=1}^{N} \frac{1}{\sqrt{2}} \sum_{i=1}^{N$ 

 $\mathcal{L}^{\mathcal{L}}(\mathcal{L}^{\mathcal{L}})$  and  $\mathcal{L}^{\mathcal{L}}(\mathcal{L}^{\mathcal{L}})$  . In the case of the  $\mathcal{L}^{\mathcal{L}}$ 

 $\mathcal{A}^{\mathcal{A}}$  and  $\mathcal{A}^{\mathcal{A}}$ 

 $\label{eq:2.1} \mathcal{L}_{\text{max}} = \frac{1}{\sqrt{2}} \sum_{i=1}^{N} \frac{1}{\sqrt{2}} \sum_{i=1}^{N} \frac{1}{\sqrt{2}} \sum_{i=1}^{N} \frac{1}{\sqrt{2}} \sum_{i=1}^{N} \frac{1}{\sqrt{2}} \sum_{i=1}^{N} \frac{1}{\sqrt{2}} \sum_{i=1}^{N} \frac{1}{\sqrt{2}} \sum_{i=1}^{N} \frac{1}{\sqrt{2}} \sum_{i=1}^{N} \frac{1}{\sqrt{2}} \sum_{i=1}^{N} \frac{1}{\sqrt{2}} \sum_{i=1}^{N$  $\label{eq:2.1} \frac{1}{\sqrt{2}}\int_{\mathbb{R}^3}\frac{1}{\sqrt{2}}\left(\frac{1}{\sqrt{2}}\right)^2\frac{1}{\sqrt{2}}\left(\frac{1}{\sqrt{2}}\right)^2\frac{1}{\sqrt{2}}\left(\frac{1}{\sqrt{2}}\right)^2.$ 

## PERFORM ON ALL MODELS

- $\Box$  Triple check the orientation of every IC. An improperly oriented IC will not work and will probably be damaged when power is applied. Also verify that every pin is indeed in the socket and not folded under the IC.
- $\Box$  Plug the free end of the 16 conductor ribbon cable assembly into socket JI on the Imaginator. Pin <sup>1</sup> ofthe cable's header must be aligned with pin <sup>1</sup> of the socket.
- $\Box$  Plug the free end of the 40 conductor ribbon cable assembly into socket J4 on the Imaginator. Pin <sup>1</sup> of the cable's header must be aligned with pin <sup>1</sup> of the socket.

## PERFORM ONLY FOR 10 PIN MODELS

- $\Box$  Plug the power harness that was originally plugged onto the TERMINAL LOGIC board onto connector J3 on the Imaginator. The GREEN wire should coincide with pin <sup>1</sup> of the connector (pin 11 is free).
- □ Plug the free end of the relay power harness onto connector J2 on the Imaginator. The GREEN wire should coincide with pin 1.
- $\Box$  The other end of the relay power harness should still be plugged onto connector P401 on the TER-MINAL LOGIC board.
- $\Box$  Connect the remote regulator's cable to J5 if it was disconnected.

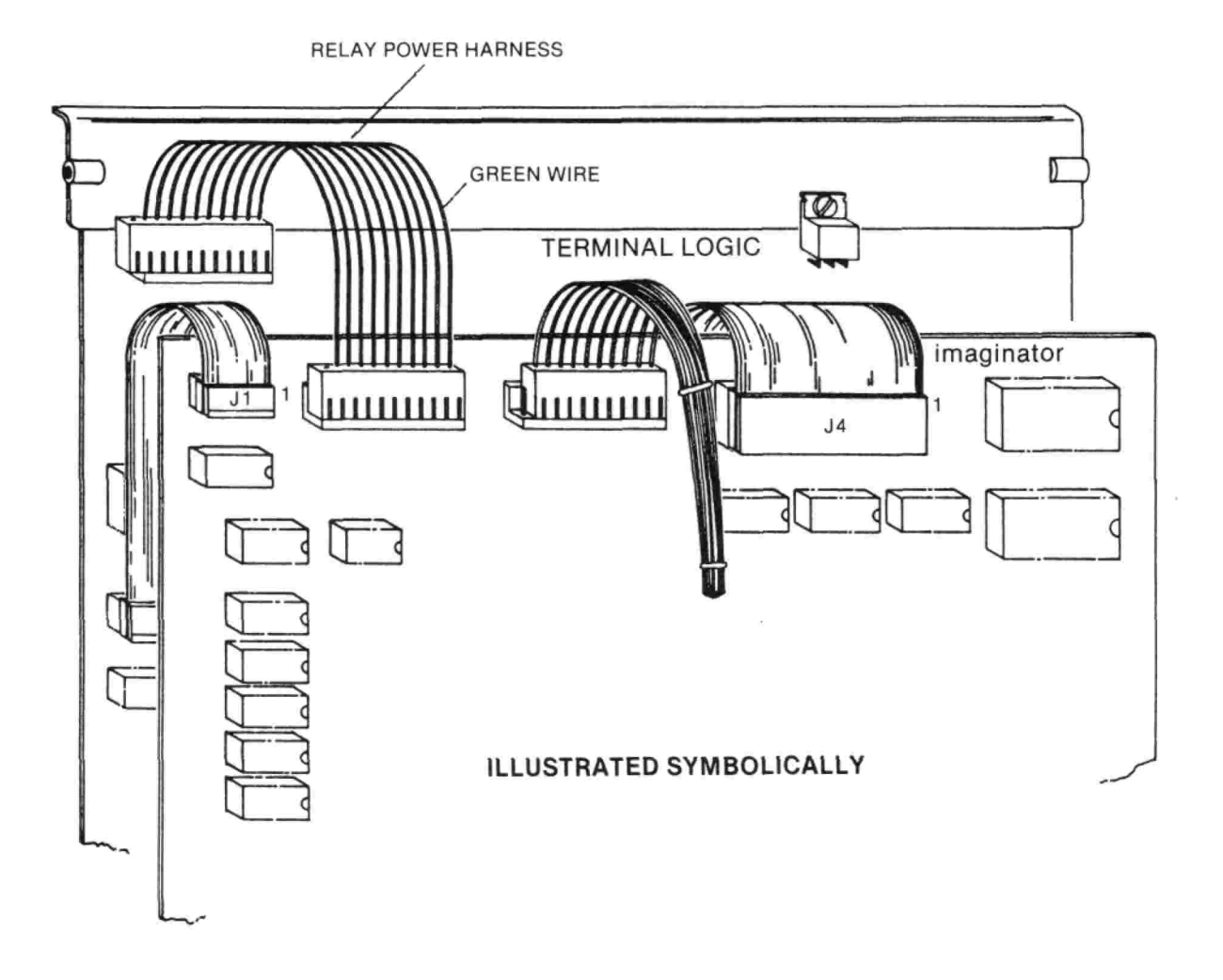

## PERFORM ONLY FOR <sup>11</sup> PIN MODELS

- $\Box$  Plug the power harness that was originally plugged onto the TERMINAL LOGIC board onto connector J3 on the Imaginator. The GREEN wire should coincide with pin <sup>1</sup> of the connector.
- □ Secure the coax shield's terminal to the ground (GND) on the Imaginator with a 6-32 X 3/8 screw, 6-32 nut and #6 lockwasher. The nut and lockwasher should be on the circuit side of the board.
- □ Plug the Imaginator end of the relay power harness onto connector J2 on the Imaginator. The green wire should coincide with pin 1.
- □ The other end of the relay power harness should still be plugged onto connector P401 on the TER-MINAL LOGIC board.

 $\Box$  Connect the remote regulator's cable to J5 if it was disconnected.

 $\overline{\phantom{a}}$ 

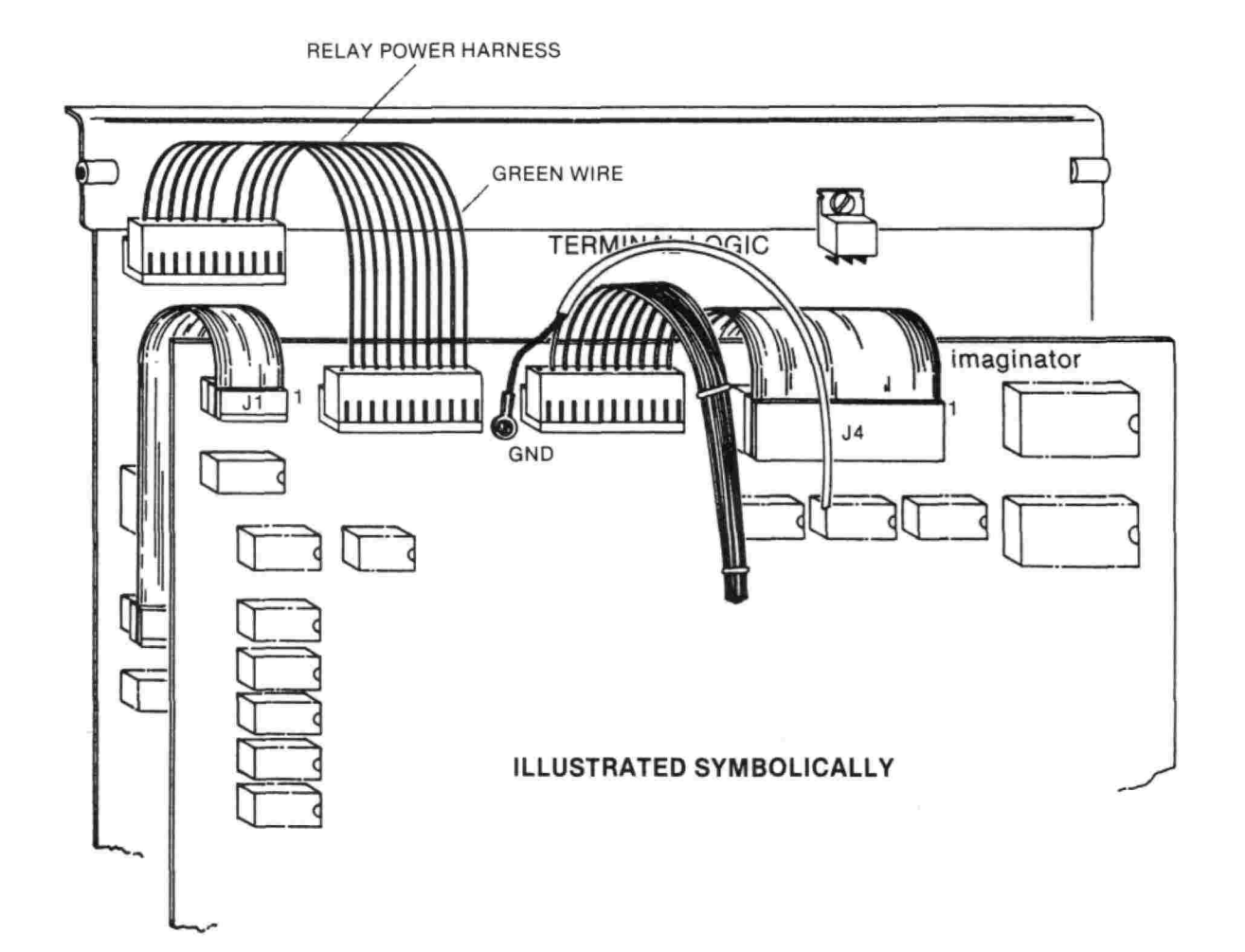

## **CHECKOUT**

### PERFORM ON ALL MODELS

- $\Box$  Double check to see that everything is secure.
- □ Turn the terminal on.
- $\Box$  In about a minute the cursor should appear in the upper left hand corner of the screen.
- □ Turn the terminal off-line (depress the OFF-LINE key).
- □ Type your name on the keyboard. The characters should appear on the screen just as they did before adding the Imaginator.

The following steps require you to type in graphic commands. Do not type a carriage return, a line feed, or anything else unless you are asked to. The graphics command processor (GCP) expects commands in specific formats and may become confused if presented with extraneous characters.

Once a command sequence is started, there is no good way to abort in the middle (a DELETE or BACKSPACE will not erase an incorrect command). Normally, one could either complete the incorrect sequence or give the terminal a hardware reset (right-SHIFT, RESET). However, in this section of the manual, we recommend a hardware reset and then a restart of this section beginning with the step that asked you to type your name.

A brief *description* accompanies each of the following commands but it is not necessary to understand them to proceed with this section. Each command is described in detail in the User's Guide.

(Note that you are asked to type a slash occasionally, don't let this confuse you, it's only purpose is to serve as a delimiter. Actually any character could be used except the numerals  $0,1,2,3,4,5,6,7,8,9.$ )

- $\Box$  The terminal should be set up in Heath/Zenith mode not ANSI mode.
- $\Box$  Type **ESC** x 1 Note that x is lower case. *Enable the 25th line.*
- □ Lock down the CAPS-LOCK key.
- □ Type ESC <sup>1</sup> *EnterGraphicsMode. ASCII.*
- $T$  Type D 6/ *DisplayToggle command. Graphics and Alphanumerics enabled.*
- □ Your name should still be the only display on the screen.
- □ Type <sup>P</sup> <sup>2</sup> <sup>0</sup> <sup>0</sup> <sup>1</sup> 0*<sup>1</sup> PointAt (200,10) command.*
- □ Type <sup>L</sup> 300 240 *LineTo (300.240) command.*
- $\Box$  A diagonal line should appear along with your name.
- □ Type **D** 2 / *DisplayToggle command, enable graphics only.*
- $\Box$  Only the diagonal line should appear.
- □ Type **D 0** / *DisplayToggle command, enable neither graphics nor alphanumerics.*
- $\Box$  The screen should be blank.
- □ Type **D** 3 / *DisplayToggle command, enable graphics and erase graphics.*
- □ Type <sup>M</sup> <sup>1</sup> 2 8 0 / *MoveTo (128,0) command.*
- □ Type A 3 7 4 2 4 6 *AreaTo (374,246) command*
- $\Box$  A large filled rectangle should appear.

This rectangle represents a square with the dimensions of 247 horizontal points and 247 vertical points. However, the rectangle displayed may not appear to have equal length sides. If correction is required, proceed with the following adjustments. Refer to the Adjustment section of your terminal's Operators Manual for details.

## WARNING

When power is applied to the terminal, do not touch the flyback transformer, the high voltage lead, or the anode socket. An electrical shock hazard exists in these areas.

- □ Using a flat blade screwdriver adjust the VERT SIZE control on the VIDEO CIRCUIT board to produce a square. Be careful not to let the end of the screwdriver touch any other component or lead.
- □ At this time you may also wish to adjust the FOCUS and the BRIGHTNESS controls on the VIDEO CIRCUIT board to suit your personal conditions.
- □ Turn the terminal off.
- □ Put the terminal's cover back in place.
- □ Proceed to the User's Guide.

# **WE WOULD LIKE YOUR COMMENTS ON THIS MANUAL**

Did you find any errors in this manual? Where?

Was it complete, should some areas be covered in greater detail?

Was it the right level? Too simple? Too difficult?

Was it clearly written?

Please rate this document with respect to similar ones?

**CLEVELAND CODONICS, INC.** P.O. Box 45259 Cleveland, Ohio 44145

 $\frac{1}{\epsilon}$ 

 $\label{eq:1} \frac{1}{M_{\rm BH}} \left( \begin{array}{cc} \alpha & \beta & \beta \\ \beta & \alpha & \beta \end{array} \right) \, ,$ 

 $\label{eq:1.1} \begin{array}{ll} \mathcal{M}_{\rm{B}} & \mathcal{M}_{\rm{B}} \\ \mathcal{M}_{\rm{B}} & \mathcal{M}_{\rm{B}} \end{array}$ 

 $\begin{picture}(180,10) \put(0,0){\line(1,0){10}} \put(10,0){\line(1,0){10}} \put(10,0){\line(1,0){10}} \put(10,0){\line(1,0){10}} \put(10,0){\line(1,0){10}} \put(10,0){\line(1,0){10}} \put(10,0){\line(1,0){10}} \put(10,0){\line(1,0){10}} \put(10,0){\line(1,0){10}} \put(10,0){\line(1,0){10}} \put(10,0){\line(1,0){10}} \put(10,0){\line($ 

Lot A Procedure of the Procedure of the  $\overline{\mathcal{C}}$ 

# **YOUR 90-DAY LIMITED WARRANTY**

A TANK TANK TANK TANK TANK TANK

Cleveland Codonics, Inc. warrants that during the first ninety (90) days after purchase, this product, when correctly assembled and used in accordance with our printed instructions, will meet published specifications.

For a period of ninety (901 days after purchase. Cleveland Codonics, Inc, will repair orreplace (at our option) free of charge (excluding freight) any parts or assemblies that are defective in either materials or workmanship. This warranty covers only Cleveland Codonics, Inc. products. It does not include equipment used in conjunction with this product. We are not responsible for incidental or consequental damages, nor are we responsible for loss of business or profits.

EXCEPT FOR THE EXPRESS WARRANTIES CONTAINED HEREIN, CLEVELAND CODONICS, INC. DISCLAIMS ALL WARRANTIES ON THE PRODUCTS FURNISH-ED HEREUNDER, INCLUDING ANY AND ALL IMPLIED WARRANTIES FOR MERCHANTABILITY AND FITNESS. No agent, representative, dealer or employee of the company has the authority to increase or alter the obligations of this warranty. This warranty gives you specific legal rights and you may also have other rights which vary from state to state.

This warranty does not cover damage resulting from misuse, abuse, incorrect assembly, or unauthorized modifications.